## Always there to help you

Register your product and get support at www.philips.com/welcome

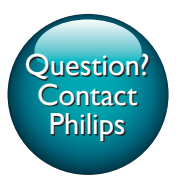

DVP3681K

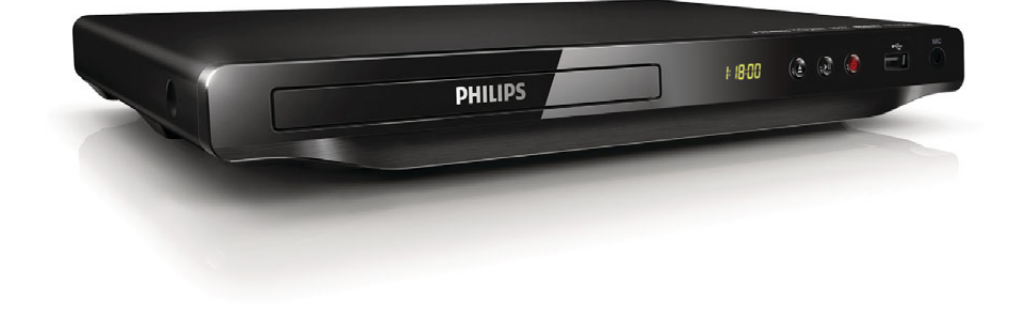

## User manual 7 Manual del usuario 21

#### EN: For further assistance, call the customer support service in your country.

- To obtain assistance in the U.S.A., Canada, Puerto Rico, or the U.S. Virgin Islands, contact Philips Customer Care Center at 1-866-310-0744
- To obtain assistance in Mexico, contact Philips Customer Care Center at 01 800 839 1989

#### ES: Para obtener mas informacion, llame al servicio de soporte al cliente de su pais.

- Para obtener asistencia en los Estados Unidos, en Canada, Puerto Rico o en las Islas Virgenes de los Estados Unidos, comuniquese con Centro de atencion al cliente de Philips al 1-866-310-0744
- Solo para Mexico CENTRO DE ATENCION A CLIENTES LADA 01800 839 1989.

For Product recycling information, please visit - www.recycle.philips.com Para obtener información de productos de reciclaje, por favor visite - www.recycle.philips.com

## **PHILIPS**

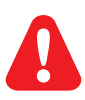

- EN Before you connect this DVD player, read and understand all accompanying instructions.
- ES Antes de conectar este reproductor de DVD, asegúrese de leer y comprender todas las instrucciones adjuntas.

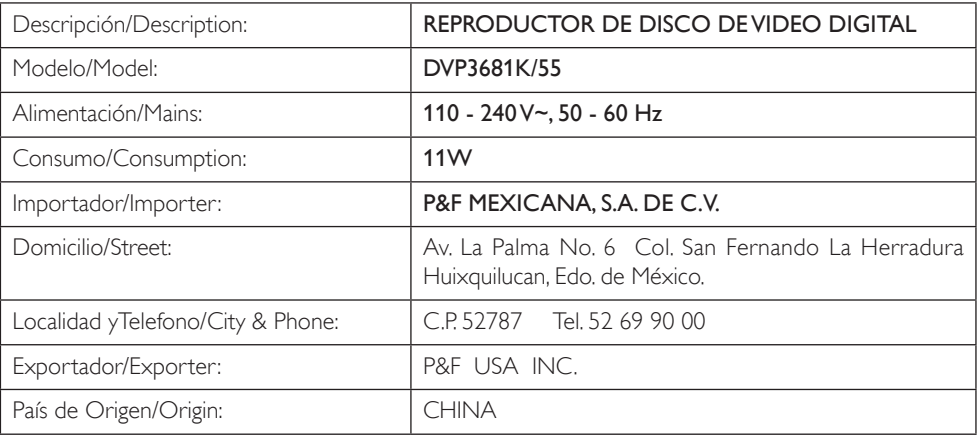

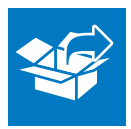

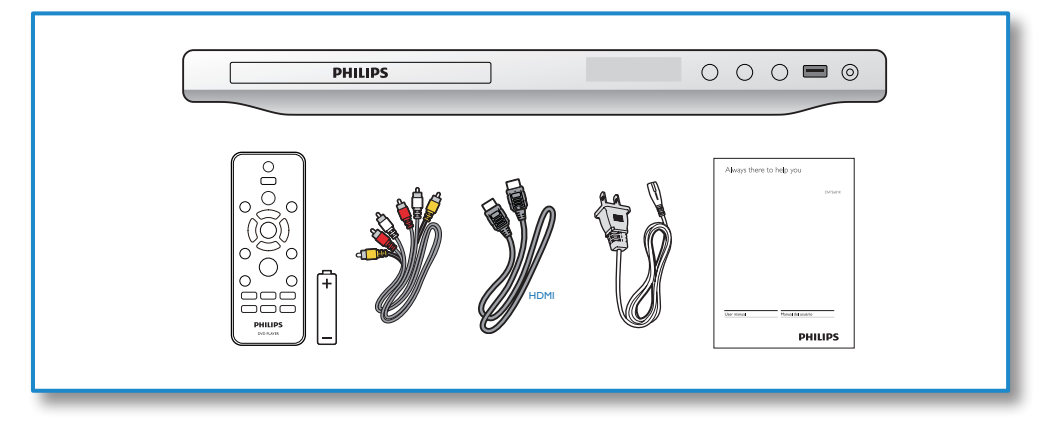

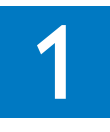

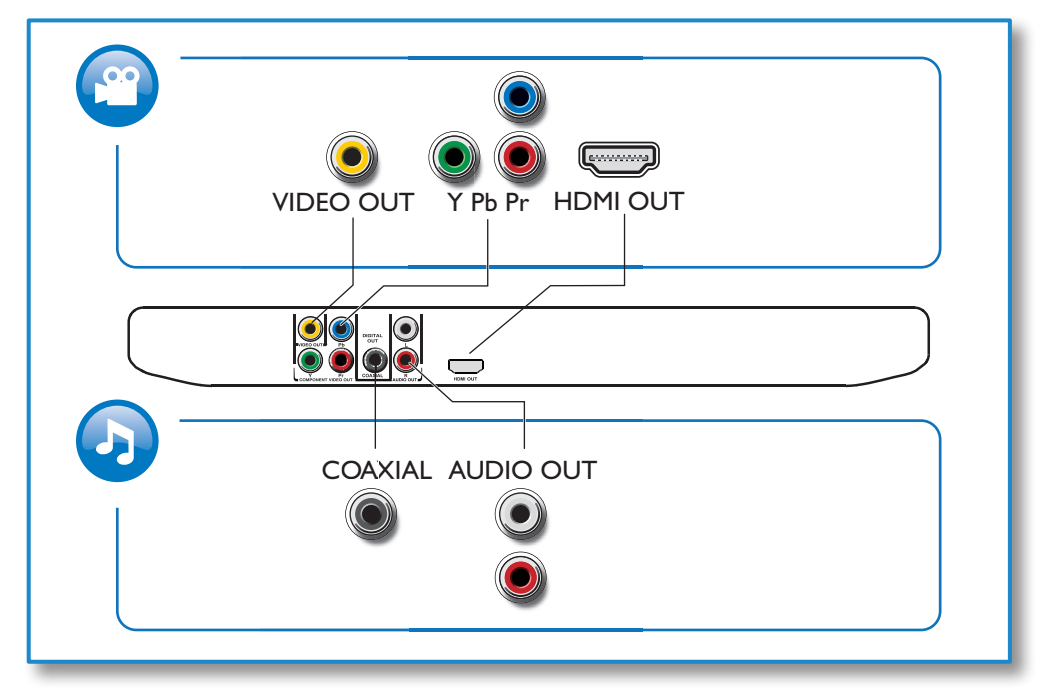

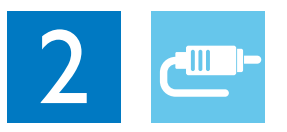

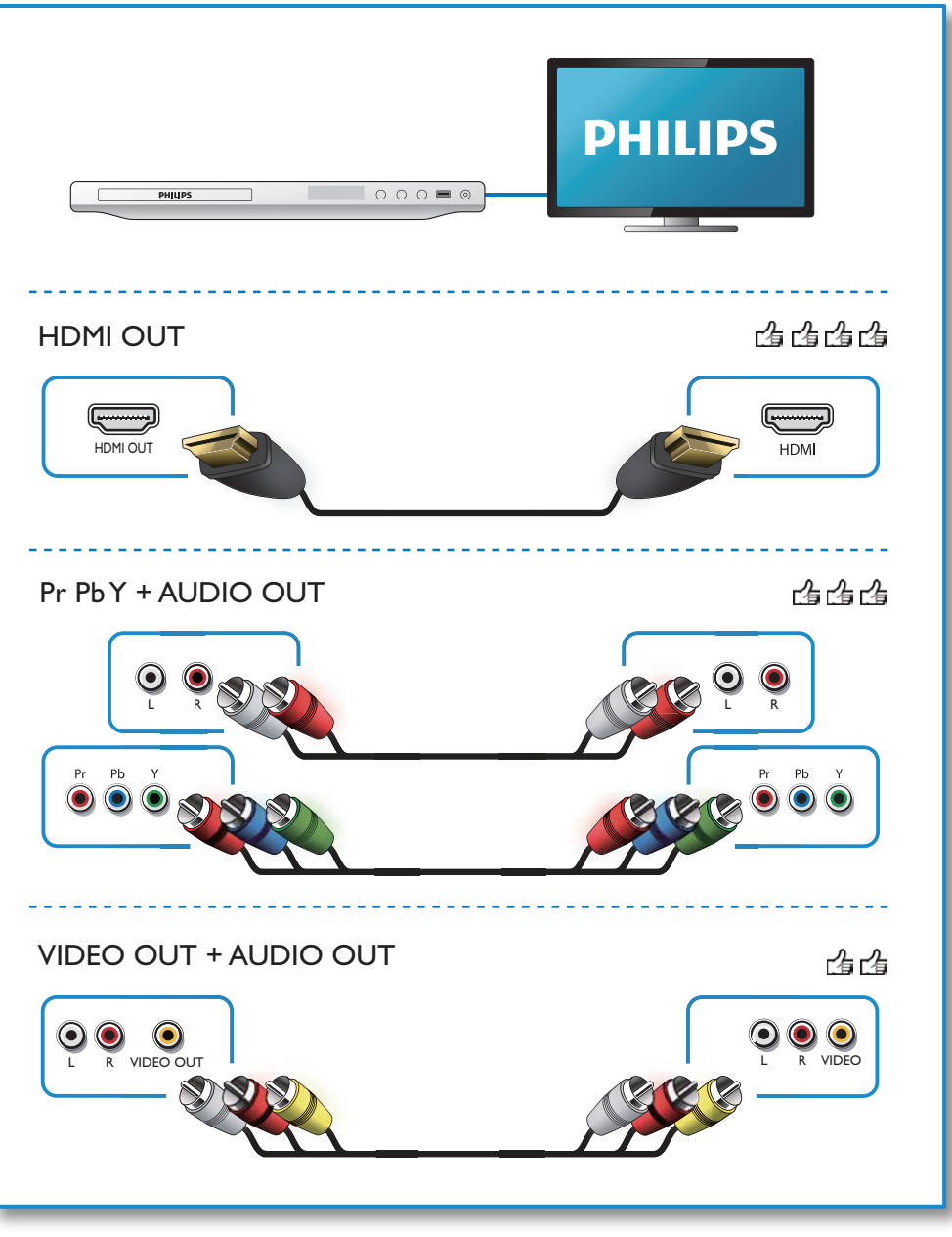

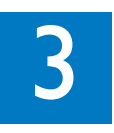

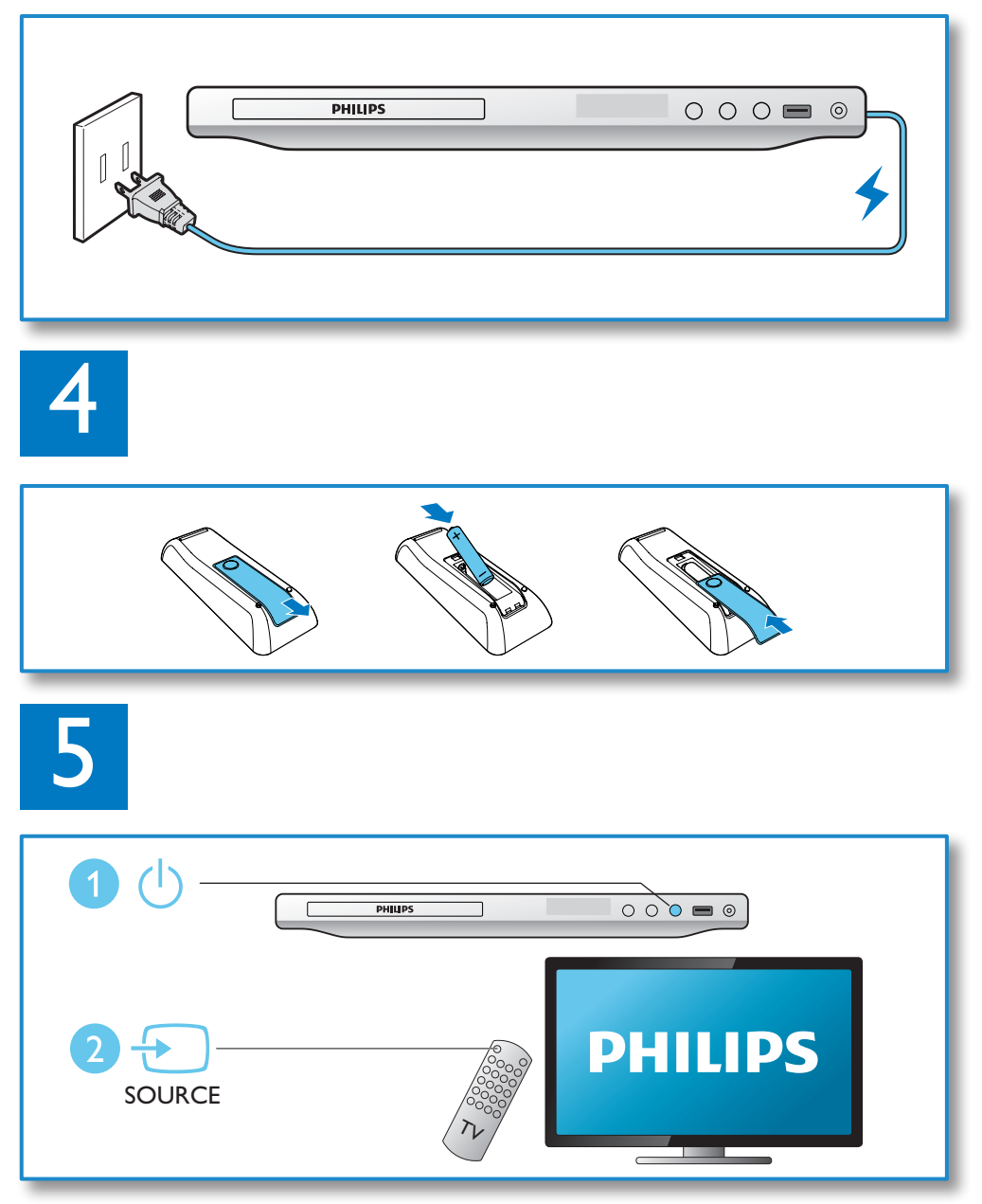

6

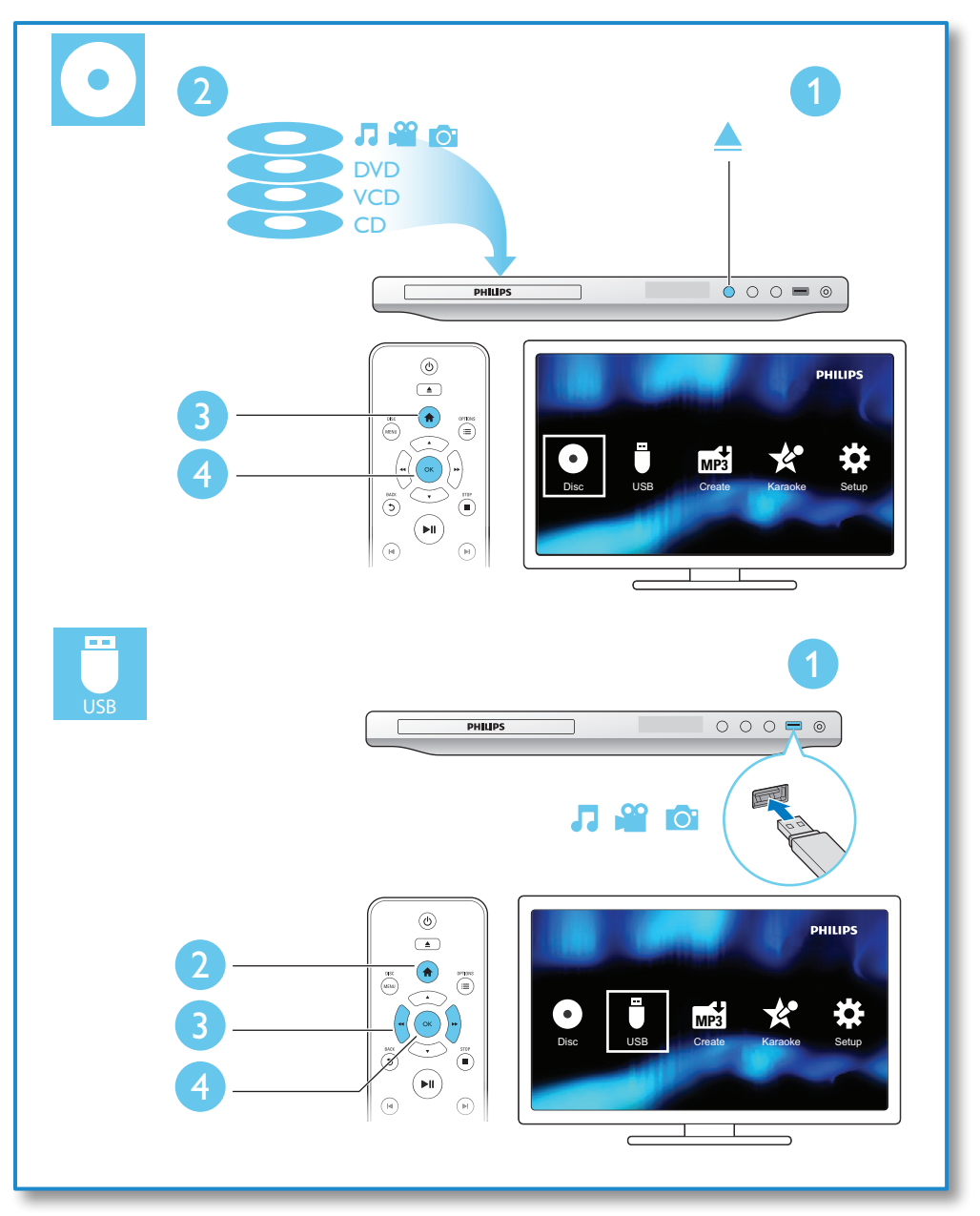

## Contenido

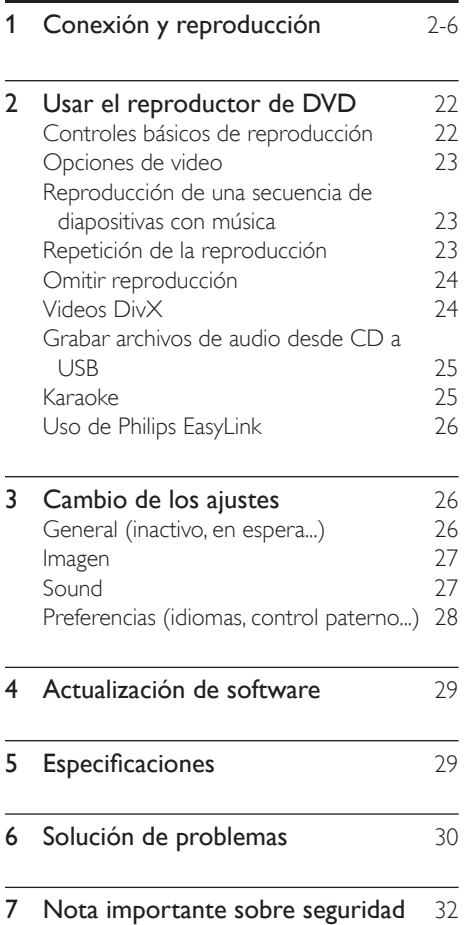

## <span id="page-7-0"></span>2 Usar el reproductor de DVD

Felicitaciones por su compra y bienvenido a Philips. Para acceder a los servicios de asistencia técnica de Philips, registre su producto en www. philips.com/welcome.

### Controles básicos de reproducción

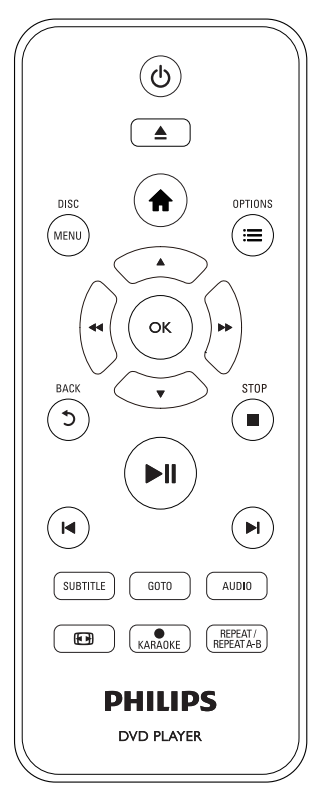

Durante la reproducción, pulse los siguientes botones para controlar el reproductor.

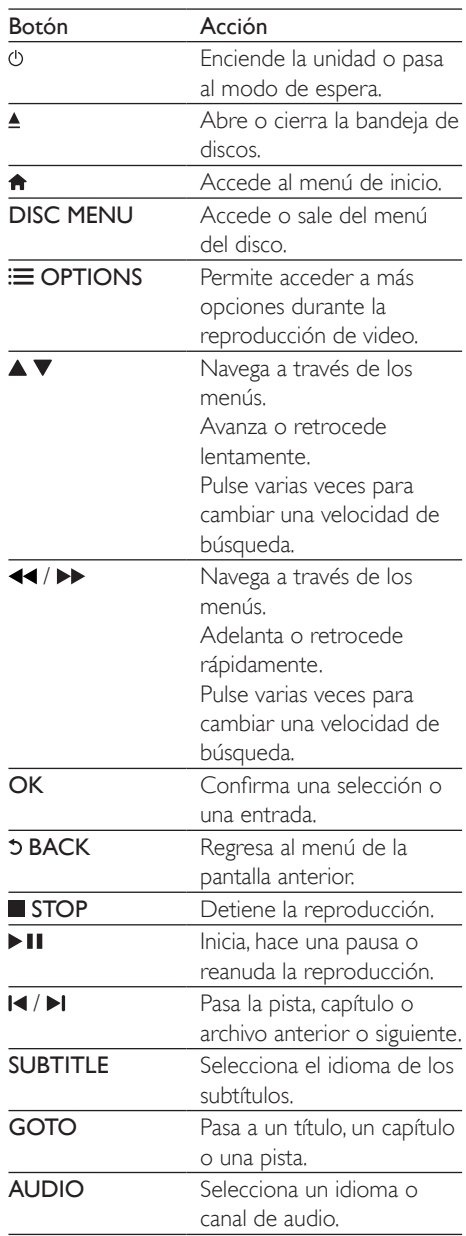

<span id="page-8-0"></span>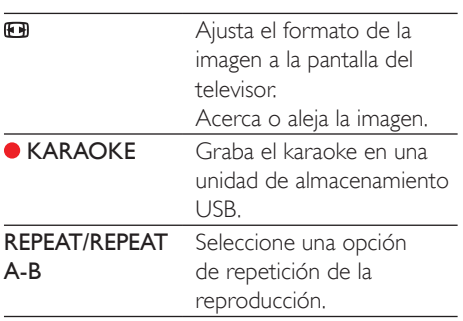

## Opciones de video

Durante la reproducción del video, pulse **EXECUTIONS** para acceder a las siguientes opciones.

- [Información]: muestra la información de reproducción actual.
- [PBC]: muestra u omite el menú de contenido en discos VCD y SVCD.
- [Relac.aspecto]: selecciona un formato de visualización de imágenes que se ajuste a la pantalla del televisor.
- [VOL]: cambia un nivel de volumen.
- **[Áng.]**: selecciona un ángulo de la cámara desde donde se ve el video.
- [Micrófono]: activa o desactiva la salida de sonido del micrófono.
- [Karaoke]: cambia el nivel de volumen y de eco de la entrada del micrófono, y el tono de la música.
- [Vocal]: selecciona un modo de audio de karaoke o apaga las voces originales.

### Reproducción de una secuencia de diapositivas con música

Reproduzca música e imágenes de forma simultánea para crear una secuencia de diapositivas con música.

- 1 Reproduzca un archivo de música desde un disco o dispositivo de almacenamiento USB conectado.
- 2 Pulse  $\triangle \blacktriangledown$  para navegar a los archivos de imagen.
- **3** Seleccione una imagen del mismo disco o dispositivo USB y pulse OK para iniciar la secuencia de diapositivas.
- $4$  Pulse para detener la secuencia de diapositivas.
- **5** Pulse **nuevamente para detener la** reproducción de música.

#### Control de la reproducción de fotografías

Durante una secuencia de diapositivas, use el control remoto para controlar la reproducción.

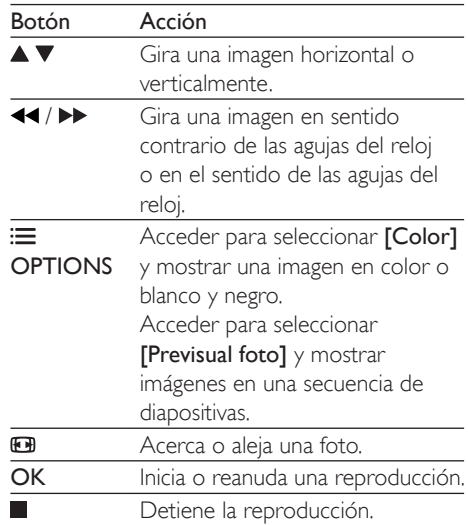

### Repetición de la reproducción

Durante la reproducción, pulse REPEAT/ REPEAT A-B varias veces para seleccionar una opción de repetición de la reproducción.

- <span id="page-9-0"></span>• Repetir el título, el capítulo o la pista actual.
- Repetir todo el contenido en un disco o en un dispositivo de almacenamiento USB.
- Repite una sección específica.

Para repetir la reproducción de una sección específica

- 1 Pulse REPEAT/REPEAT A-B varias veces para seleccionar  $\spadesuit$ A como punto de inicio.
- 2 Vuelva a pulsar REPEAT/REPEAT A-B para seleccionar  $\spadesuit$ AB como punto de término.
	- » Se inicia la repetición de la reproducción de la sección marcada.
- 3 Para cancelar la repetición de la reproducción, pulse REPEAT/REPEAT A-B hasta que aparezca [Desactivado].
	- Nota
- Repetir la reproducción de la sección marcada solo es posible en un título o una pista.

## Omitir reproducción

Puede omitir la reproducción de un título, un capítulo o una pista específico.

- 1 Durante la reproducción, pulse GOTO.
	- » Verá una barra de campo de entrada y el dígito "0" parpadeando.
- **2** Pulse  $\triangle \blacktriangledown$  para seleccionar un dígito como un número de título, capítulo o pista.
- $3$  Después de seleccionar un dígito, pulse  $\blacktriangleleft$ / para cambiar la posición del dígito.
- 4 Si fuese necesario, repita los pasos  $2 \times 3$ para completar la entrada de un número de título, capítulo o pista.
- 5 Pulse OK.
	- » La reproducción pasa al título, al capítulo o a la pista que se seleccionó.

## Videos DivX

Puede reproducir videos DivX almacenados en un disco o dispositivo de almacenamiento USB.

#### código VOD para DivX

- Antes de adquirir y reproducir videos DivX en este reproductor, visite vod.divx. com y use el código DivX VOD para registrar este reproductor.
- Para conocer el código de DivX VOD, pulse  $\bigtriangleup$  y seleccione [Configuración] >  $[General] > [CódVAS DivX(R)].$

#### subtítulos DivX

- Pulse **SUBTITLE** para seleccionar el idioma.
- Si los subtítulos no se muestran correctamente, cambie el conjunto de caracteres compatible con subtítulos DivX. Para seleccionar un conjunto de caracteres, pulse  $\bigwedge$  y seleccione [Configuración] > [Preferencias] > [Subtítlo DivX].

#### **Conjunto** de caracteres Idiomas

[Estándar] Inglés, albanés, danés, holandés, finlandés, francés, gaélico, alemán, italiano, curdo (latín), noruego, portugués, español, sueco y turco

#### Nota

- Para reproducir archivos DivX protegidos por DRM desde un dispositivo de almacenamiento USB, conecte el reproductor a un televisor a través de HDMI.
- Para utilizar los subtítulos, verifique que el archivo de subtítulos tenga el mismo nombre que el archivo de video DivX. Por ejemplo, si el nombre del archivo de video DivX es "movie.avi", guarde el archivo de subtítulos con el nombre "movie.srt" o "movie.sub".
- Este reproductor es compatible con archivos de subtítulos en los siguientes formatos: .srt, .sub, .txt, .ssa, y .smi.

### <span id="page-10-0"></span>Grabar archivos de audio desde CD a USB

Puede grabar archivos de audio desde un CD de audio a un dispositivo de almacenamiento USB. Los archivos de audio se graban en formato .mp3.

- 1 Conecte un dispositivo de almacenamiento USB en el reproductor.
- 2 Cargue el disco y comience a reproducirlo.
- **3** Pulse  $\bigtriangleup$  y seleccione [Crear MP3], luego pulse OK.
- 4 Siga las instrucciones que aparecen en pantalla para completar una grabación.
	- » En el dispositivo de almacenamiento USB se creará automáticamente una nueva carpeta para guardar todos los archivos de audio MP3 grabados.

Nota

- Durante la grabación, no pulse ningún botón.
- Los CD DTS y los CD protegidos contra copia no pueden convertirse.
- No pueden usarse dispositivos USB protegidos contra escritura o por contraseña para guardar archivos MP3.

## Karaoke

- 1 Conecte un micrófono (no incluido) al conector MIC del reproductor.
- Pulse  $\bigoplus$  para ingresar en el menú de inicio.
- $3$  Seleccione [Karaoke] y, a continuación, pulse OK.
	- » Aparecerá el menú de configuración del karaoke.
- 4 Seleccione [Micrófono] > [Activado]  $y$ , a continuación, pulse OK para activar la salida de sonido del micrófono.
- $5$  Reproduzca un disco de karaoke y cante en el micrófono.

#### Configuración de karaoke mediante el menú Karaoke

- [Micrófono]: activa o desactiva la salida de sonido del micrófono.
- [Vol. de mic.]: cambia el volumen del micrófono.
- [Eco]: cambia el nivel de eco.
- [Part karaoke]: selecciona el nivel de dificultad para calificar su canto. Una vez que termine la canción, se entregará una calificación.
- [Concurso]: permite realizar una competencia de karaoke entre un grupo de amigos. Siga las instrucciones que aparecen en pantalla para comenzar la competencia.
- **[Cambio]**: cambia el tono de la música.
- [Vocal]: selecciona un modo de audio de karaoke o apaga las voces originales.

### Grabación de canciones

Puede grabar sus propias canciones en un dispositivo de almacenamiento USB. Las canciones grabadas se guardan como archivos en formato .MP3.

- 1 Introduzca un dispositivo de almacenamiento USB.
- 2 Pulse CKARAOKE.<br>3 Siga las instrucciones
	- Siga las instrucciones que aparecen en pantalla para establecer la configuración y, a continuación, pulse OK para comenzar la grabación.
		- » La grabación se detiene cuando finaliza la canción.
		- Para salir sin grabar, pulse · KARAOKE nuevamente.

#### Nota

- Verifique que el dispositivo de almacenamiento USB tenga suficiente espacio en la memoria.
- No se pueden grabar discos DTS ni discos protegidos contra copias.

## <span id="page-11-0"></span>Uso de Philips EasyLink

Este reproductor es compatible con Philips EasyLink, que utiliza el protocolo HDMI CEC (Consumer Electronics Control). Puede usar un solo control remoto para controlar los dispositivos compatibles con EasyLink que están conectados mediante HDMI. Philips no garantiza una interoperatividad total con todos los dispositivos HDMI CEC.

- 1 Conecte los dispositivos compatibles con HDMI CEC a través de HDMI y active las funciones HDMI CEC en el televisor y en los demás dispositivos conectados (para obtener más información, consulte el manual del usuario del televisor o de los dispositivos).
- 2 Pulse  $\bigoplus$  3 Seleccion
- Seleccione [Configuración]> [Video] > [Config. HDMI] > [Config. EasyLink].
- 4 Seleccione [Activado] en las opciones [EasyLink], [Reproducción con un solo botón] y [Modo de espera con un solo botón].
	- » La función EasyLink se activará.

#### Reproducción con un solo botón

Cuando reproduce un disco en el reproductor, el televisor cambia automáticamente a la fuente de entrada de video correcta.

#### Modo de espera con un solo botón

Cuando un dispositivo conectado (por ejemplo, un televisor) pasa al modo de espera mediante su propio control remoto, el reproductor pasa al modo de espera automáticamente.

## 3 Cambio de los ajustes

En esta sección encontrará más información sobre cómo cambiar los ajustes del reproductor.

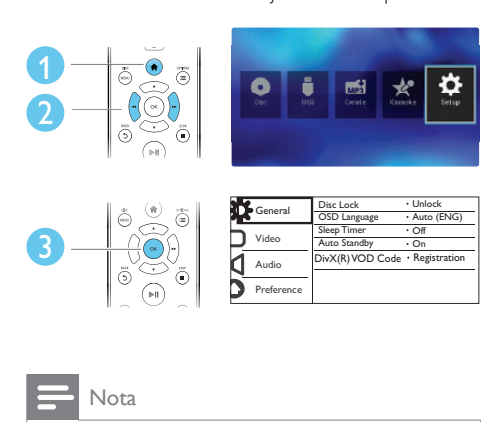

Nota

- No puede modificar las opciones de menú que aparecen deshabilitadas (en gris).
- Para acceder a [Preferencias], detenga la reproducción del disco.
- Para volver al menú anterior, pulse 5. Para salir del menú, pulse  $\biguparrow$ .

### General (inactivo, en espera...)

#### 1 Pulse  $\bigstar$ .

- 2 Seleccione [Configuración] > [General] para acceder a las opciones de configuración generales.
	- [Bloqueo disc]: bloquea o desbloquea un disco para reproducirlo. Para reproducir un disco bloqueado, necesita ingresar la contraseña: pulse  $\blacktriangle \blacktriangledown$  para ingresar un dígito y  $\blacktriangle \blacktriangleleft$  /  $\blacktriangleright \blacktriangleright$ para cambiar la posición de un dígito. La contraseña predeterminada es "136900".
- <span id="page-12-0"></span>• [Idioma menús]: selecciona el idioma del menú en pantalla.
- [Timer]: establece un período de tiempo para que este reproductor pase automáticamente al modo de espera desde la reproducción.
- [Espera aut.]: activa o desactiva el modo de espera automático. Si esta opción está activada, el reproductor pasa automáticamente al modo de espera después de 15 minutos de inactividad (por ejemplo, en modo de pausa o detención).
- [Cód VAS DivX(R)]: muestra el código de registro y el código de anulación de registro de DivX®.

### Imagen

- 1 Pulse  $\triangle$
- 2 Seleccione  $[Configuración] > [Video]$  para acceder a las opciones de configuración de video.
	- [Sistema de TV]: selecciona un sistema de televisión que se adapte a su televisor. De manera predeterminada, este ajuste se adapta a los televisores comunes en su país.
	- [Relac.aspecto]: selecciona un formato de visualización de imágenes que se ajuste a la pantalla del televisor.
	- [Progresiva]: activa o desactiva el modo de escaneo progresivo. Si conecta un televisor con escaneo progresivo en este reproductor, active el modo de escaneo progresivo.
	- [Ajuste color]: selecciona una configuración de color predefinida o personaliza una configuración.
	- **[Transcripción]**: active esta función para ver los efectos de sonido como subtítulos. Sólo cuando el disco y el televisor admiten esta función.
- [HD | PEG]: active esta función para ver imágenes de alta definición a través de una conexión HDMI.
- [Config. HDMI]: configura la conexión HDMI.
	- [Resolución]: selecciona una resolución para los videos de alta definición.
	- [HDMI Deep Color]: crea imágenes intensas con más detalles de color si el contenido de video está grabado en Deep Color y el televisor es compatible con esta función.
	- **[Wide Screen]**: selecciona un formato de visualización para los videos panorámicos.
	- [Config. EasyLink]: para mayor información, consulte "Usar el reproductor de DVD" > "Usar Philips EasyLink".

#### Nota

• Para lograr imágenes de escaneo progresivo, asegúrese de que el televisor sea compatible con la función de escaneo progresivo y que esté conectado a este reproductor a través de los conectores Y/Pb/Pr.

## Sound

#### 1 Pulse  $\triangle$

- 2 Seleccione  $[Configuration] > [Audio]$ para acceder a las opciones de configuración de audio.
	- [Salida analógica]: selecciona un formato de audio para la salida de sonido cuando este reproductor se conecta a través de los conectores AUDIO OUT L/R.
	- [Audio digital]: selecciona un formato de audio para la salida de sonido cuando este reproductor se conecta a través del conector **COAXIAL**.
- <span id="page-13-0"></span>[Salida digital]: selecciona un tipo de salida digital: [Desactivado] - Deshabilita la salida digital; [Todo] - Compatible con formatos de audio de múltiples canales; [PCM sólo] - Mezcla en señal de audio de dos canales.
- [Salida LPCM]: selecciona una velocidad de muestreo de salida en la modulación por códigos de impulso lineal LPCM (del inglés, Linear Pulse Code Modulation). Cuanto más alta sea la velocidad de muestreo, mejor será la calidad de sonido. [Salida LPCM] se habilita solo cuando se selecciona **[PCM sólo]** en *[Salida* digital].
- [HDMI Audio]: activa o desactiva la salida de audio a través del cable HDMI.
- [Audio Sync]: configura el tiempo de espera de la salida de audio para coincidir con la reproducción de video.
- [VOL]: cambia un nivel de volumen.
- [Modo sonido]: selecciona un efecto de sonido preestablecido.
- [Modo nocturno]: selecciona un sonido bajo o completamente dinámico. El modo nocturno reduce el volumen de los sonidos altos y aumenta el de los sonidos suaves (por ejemplo, las conversaciones).

#### Nota

• El modo nocturno sólo está disponible para los discos de DVD con codificación Dolby.

## Preferencias (idiomas, control paterno...)

- 2 Seleccione [Configuración] > [Preferencias] para acceder a las opciones de configuración de preferencias.
	- [Audio]: selecciona un idioma de audio para los videos.
	- [Subtítulos]: selecciona un idioma para los subtítulos de video.
	- [Menú de disco]: selecciona un idioma de menú para un disco de video.
	- [Cont. p/ padres]: restringe el acceso a los discos grabados con clasificaciones. Ingrese "136900" para acceder a las opciones de restricción: cuando el campo de contraseña esté resaltado, pulse OK para ingresar una etapa de entrada, pulse  $\blacktriangle \blacktriangledown$  para seleccionar un dígito y  $\blacktriangleleft$  /  $\blacktriangleright$  para cambiar la posición del dígito.
	- [PBC]: muestra u omite el menú de contenido en discos VCD y SVCD.
	- [Contraseña]: selecciona o cambia una contraseña para reproducir un disco restringido. Ingrese "136900" si no tiene una contraseña o si la ha olvidado
	- [Subtítlo DivX]: selecciona un conjunto de caracteres compatible con los subtítulos de su video DivX.
	- [Datos de versión]: muestra la versión de software del reproductor.
	- [Predetermin.]: restablece todos los valores a los ajustes de fábrica, con excepción de los ajustes de [Bloqueo disc], [Cont.  $p/$  padres]  $y$ [Contraseña].

#### Nota

- Si el idioma que busca no está disponible entre los idiomas de disco, audio o subtítulos, puede seleccionar [Otro] en las opciones de menú e introducir el código de idioma de 4 dígitos que se encuentra en la parte posterior de este manual del usuario.
- Los niveles de clasificación varían según el país. Para poder reproducir todos los discos, seleccione [8 Adultos].

28 ES

Pulse  $\spadesuit$ 

## Español

## <span id="page-14-0"></span>4 Actualización de software

#### Nota

• No debe interrumpirse el suministro de alimentación eléctrica durante la actualización de software.

Para verificar si hay actualizaciones disponibles, compare la versión de software actual con la versión de software más reciente (si está disponible) en el sitio web de Philips.

- 1 Pulse  $\bigoplus$  .
- Seleccione [Configuración] > [Preferencias]  $>$  [Datos de versión]  $y$ , a continuación, pulse OK.
- $3$  Escriba el nombre del modelo y el número de versión del software.
- 4 Visite www.philips.com/support para verificar la versión de software más reciente, utilizando el nombre de modelo y el número de versión del software.
- $5$  Consulte las instrucciones de actualización del sitio web para completar la actualización del software.

## 5 Especificaciones

#### Nota

• Las especificaciones están sujetas a cambio sin previo aviso.

#### Código de región

Este reproductor puede reproducir discos con el siguiente código de región.

#### Código de región del DVD Países

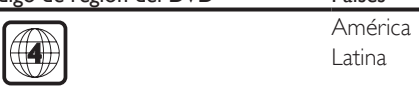

#### Formatos de reproducción compatibles

- DVD, DVD de video, VCD, SVCD, CD de audio
- DVD+R/+RW, DVD-R/-RW, DVD+R/-R DL (doble capa), CD-R/-RW (200 carpetas y 9999 archivos como máximo)
- unidad de almacenamiento USB

#### Formatos de archivo

- Video: .avi, .divx, .xvid
- Audio: .mp3, .wma
- Imagen: .jpg, .jpeg

#### USB

- Compatibilidad: USB (2.0) de alta velocidad
- Clase compatible: clase de almacenamiento masivo USB
- Sistema de archivos: FAT16, FAT32, NTFS
- Cantidad máxima de álbumes / carpetas: 200
- Cantidad máxima de pistas / títulos: 9999
- Puerto USB: 5 V == , 500 mA
- Compatible con USB HDD (unidad de disco duro): es posible que se necesite una fuente de alimentación externa.

#### Video

- Sistema de señal: PAL, NTSC, Multi
- Salida de video compuesto: 1 Vp-p (75 ohmios)
- <span id="page-15-0"></span>• Salida de video por componentes: 0,7 Vp-p (75 ohmios)
- Salida HDMI: 480i, 480p, 576i, 576p, 720p, 1080i, 1080p, Auto

#### Audio

- Salida analógica de 2 canales
	- Audio delantero (I & D): 2 Vrms (47.000 ohmios)
- Salida digital: 0,5 Vp-p (75 ohmios)
	- Coaxial
- Salida HDMI
- Frecuencia de muestreo:
	- MP3: 22.05 kHz, 24 kHz, 32 kHz, 44,1 kHz 48 kHz
	- WMA: 44.1 kHz, 48 kHz
	- Frecuencia de bits constante:
	- MP3: 8 kbps 320 kbps
		- WMA: 64 kbps 192 kbps

#### Unidad principal

- Dimensiones (An  $\times$  Al  $\times$  Pr):  $310 \times 39.5 \times 210$  (mm)
- Peso neto: 1 kg

#### Energía

- Clasificación de la fuente de alimentación: CA 110 - 240V~, 50 - 60 Hz
- Consumo de energía: <11 W
- Consumo de energía en el modo de espera: <0,5 W

#### Accesorios incluidos

- Control remoto y una batería
- Cable de alimentación
- Cable HDMI
- Cables de audio/video
- Manual del usuario

#### Especificación de láser

- Tipo: láser semiconductor InGaAIP (DVD), AIGaAs (CD)
- Longitud de onda: 658 nm (DVD), 790 nm  $(CD)$
- Potencia de salida: 7,0 mW (DVD), 10,0 mW (VCD/CD)
- Divergencia de haz: 60 grados

## 6 Solución de problemas

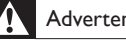

#### Advertencia

• Riego de shock eléctrico. No extraiga la carcasa del reproductor.

No intente reparar el reproductor usted mismo pues la garantía podría perder validez. Si detecta algún problema durante el uso de este reproductor, compruebe los siguientes puntos antes de comunicarse con el servicio de reparaciones. Si el problema persiste, registre el reproductor y solicite asistencia en www.philips. com/welcome.

Si se comunica con Philips, le solicitarán el número de serie y de modelo de este reproductor. Estos números figuran en la parte trasera del aparato. Escriba los números aquí: Número de modelo \_\_\_\_\_\_\_\_\_\_\_\_\_\_\_\_\_\_\_\_\_

Número de serie \_\_\_\_\_\_\_\_\_\_\_\_\_\_\_\_\_\_\_\_\_\_\_

#### No hay imagen.

- Consulte el manual del usuario del televisor para saber cómo seleccionar el canal de entrada de video correcto.
- Si activó el escaneo progresivo o cambió los valores de un sistema de televisión, vuelva a los ajustes predeterminados.

#### No hay imagen en la conexión HDMI.

- Si este reproductor está conectado a un dispositivo de visualización no autorizado, es posible que la señal de audio/video no se produzca.
- Si el cable HDMI está defectuoso, reemplácelo por uno nuevo.
- Si ha cambiado la configuración para la resolución de video HDMI, cambie al modo predeterminado.

#### El televisor no emite ningún sonido.

• Asegúrese de que los cables de audio estén correctamente conectados entre este reproductor y el televisor.

#### No hay sonido durante la reproducción de videos DivX.

Los códigos de audio no son compatibles.

#### No hay sonido en la conexión HDMI.

- Si el dispositivo conectado no es compatible con HDCP o es compatible únicamente con DVI, la salida HDMI no reproduce ningún sonido.
- Asegúrese de que [HDMI Audio] esté configurado como [Activado].

No hay salida de audio de los altavoces del dispositivo de audio externo conectado (por ejemplo, sistemas estéreo, amplificadores, receptores).

- Verifique que los cables de audio o el cable coaxial estén conectados correctamente.
- Cambie el dispositivo de audio externo a la fuente de entrada de audio correcta.

#### No se puede leer el disco.

- Asegúrese de que este reproductor sea compatible con el disco (consulte "Especificaciones" > "Formatos de reproducción compatibles").
- Si se trata de un disco grabado, asegúrese de que el disco esté finalizado.

#### No se puede leer el dispositivo de almacenamiento USB.

- Asegúrese de que el formato del dispositivo de almacenamiento USB sea compatible con el reproductor (consulte "Especificaciones" > "USB").
- Asegúrese de que el sistema de archivos del dispositivo de almacenamiento USB sea compatible con este reproductor (consulte "Especificaciones" > "USB").

#### Los archivos no se pueden mostrar ni leer.

• Asegúrese de que el número de archivos o carpetas no exceda el límite admitido de este reproductor (9999 archivos o 200 carpetas como máximo).

• Asegúrese de que este reproductor sea compatible con estos archivos (consulte "Especificaciones" > "Formato de archivo").

#### No pueden reproducirse los archivos de video DivX.

- Asegúrese de que el archivo de video DivX esté completo.
- Compruebe que la extensión del archivo sea correcta.
- Para reproducir archivos DivX protegidos por DRM desde un dispositivo de almacenamiento USB, conecte el reproductor a un televisor a través de HDMI.

#### Los subtítulos de DivX no se ven correctamente.

- Compruebe que el archivo de subtítulos tenga exactamente el mismo nombre que el archivo de video DivX.
- Asegúrese de que el nombre del archivo de los subtítulos tenga una extensión compatible con el reproductor (.srt, .sub, .txt, .ssa, .ass o .smi).
- Seleccione el conjunto de caracteres compatible con los subtítulos (consulte "Usar el reproductor de DVD" > "videos DivX").

#### La función EasyLink no funciona.

• Verifique que el reproductor esté conectado al televisor EasyLink de Philips y que la opción EasyLink esté activada (consulte "Usar el reproductor de DVD" > "Usar Philips EasyLink").

## <span id="page-17-0"></span>7 Nota importante sobre seguridad

Procure leer y comprender todas las instrucciones antes de utilizar este reproductor de Blu-ray. La garantía no cubre los daños derivados del incumplimiento de las instrucciones.

## Seguridad

#### Riesgo de descargas eléctricas.

- Nunca exponga el producto ni los accesorios a la lluvia ni al agua. Nunca coloque contenedores de líquidos, como jarrones, cerca del producto. Si se derrama algún líquido sobre el producto o en su interior, desconéctelo de la toma de alimentación inmediatamente. Póngase en contacto con el servicio de atención al cliente de Philips para comprobar el dispositivo antes de usarlo.
- No coloque nunca el producto ni los accesorios cerca de llamas u otras fuentes de calor, incluso la luz solar directa.
- No inserte objetos en las ranuras de ventilación ni en las aberturas del producto.
- Si utiliza el enchufe principal u otro conector como dispositivo de desconexión, debe estar en una ubicación accesible.
- Las pilas (paquete de pilas o pilas instaladas) no deben exponerse a calor excesivo como luz del sol, fuego o fuentes similares.
- Antes de que se produzca una tormenta eléctrica, desconecte el producto de la toma de alimentación.
- Para desconectar el cable de alimentación, tire siempre del enchufe, nunca del cable.

#### Riesgo de cortocircuito o incendio.

- Antes de conectar el producto en la toma de alimentación, verifique que el voltaje de alimentación coincida con el valor que figura impreso en la parte trasera del producto.
- Evite ejercer presión en los enchufes. Los enchufes sueltos pueden formar un arco eléctrico o provocar un incendio.

#### Riesgos de lesiones o daños al producto.

- Para evitar exposición a radiación láser, no lo desarme.
- No toque la lente óptica que se encuentra dentro de la bandeja de discos.
- Nunca coloque el producto ni ningún otro objeto sobre cables de alimentación u otros equipos eléctricos.
- Si el producto se transporta a temperaturas inferiores a 5 °C, desembálelo y espere hasta que su temperatura se equipare con la temperatura ambiente antes de conectarlo a la toma de alimentación.

#### Riesgo de sobrecalentamiento.

• Nunca instale este producto en un espacio reducido. Deje siempre un espacio de 10 cm, como mínimo, alrededor del producto para que se ventile. Asegúrese de que las ranuras de ventilación del producto no estén cubiertas por cortinas u otros objetos.

#### Riesgo de contaminación.

- Retire las pilas cuando estén descargadas o cuando no utilice el control remoto durante un período prolongado.
- Las pilas pueden contener sustancias químicas. Deben desecharse correctamente.

#### Riesgo de deglución de pilas

• El producto / control remoto puede contener una batería tipo botón fácil de tragar. Siempre mantenga las pilas lejos del alcance de los niños.

Español

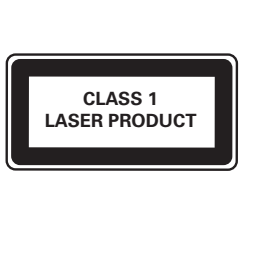

Visite [www.recycle.philips.com](http://www.recycle.philips.com) para obtener más información sobre los centros de reciclaje de su zona.

## **Cumplimiento**

# 

Este es un Equipo CLASE II con doble aislamiento y sin sistema de conexión a tierra de protección.

### Derechos de propiedad intelectual

Be responsible Respect copyrights

Este producto ofrece tecnología de protección contra copias protegida por patentes de Estados Unidos y otros derechos de propiedad intelectual de Rovi Corporation. Queda prohibido realizar tareas de ingeniería inversa y desarmar el producto.

### Marcas comerciales

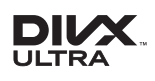

SOBRE VIDEO DIVX: DivX® es un formato de video digital creado por DivX, LLC, una subsidiaria de Rovi Corporation. Este es un dispositivo certificado oficialmente por DivX Certified® que reproduce videos DivX. Para obtener más información sobre DivX y acceder a las herramientas de software disponibles para convertir archivos al formato de video DivX, visite divx.com.

## Protección del producto

- No introduzca ningún objeto que no sean discos en la bandeja de discos.
- No introduzca ningún disco deformado o roto en la bandeja de discos.
- Extraiga los discos de la bandeja si sabe que no utilizará el producto durante un período prolongado.
- Utilice únicamente un paño de microfibra para limpiar el producto.

## Cuidado del medio ambiente

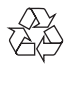

Este producto ha sido diseñado y fabricado con materiales y componentes de alta calidad que pueden reciclarse y reutilizarse.

Nunca deseche el producto con el resto de la basura doméstica. Infórmese sobre las normas locales sobre la recolección selectiva de pilas y productos eléctricos y electrónicos. La eliminación correcta de este tipo de productos ayuda a evitar consecuencias potencialmente negativas para el medio ambiente y la salud humana.

Este producto contiene pilas que no pueden desecharse con los residuos normales del hogar. Infórmese de la reglamentación local sobre la recolección de pilas por separado. La correcta eliminación de pilas ayuda a evitar posibles consecuencias negativas al medio ambiente y la salud.

ACERCA DE DIVX VIDEO-ON-DEMAND: este dispositivo DivX Certified® debe estar registrado para poder reproducir películas DivX Video-on-Demand (VOD). Para obtener el código de registro, consulte la sección DivX VOD en el menú de configuración de su dispositivo. Ingrese en vod.divx.com para obtener más información sobre cómo completar el proceso de registro. DivX®, DivX Ultra®, DivX Certified® y los logotipos asociados son marcas registradas de Rovi Corporation o sus subsidiarias y se utilizan con licencia. Certificado por DivX Ultra® para reproducir

video DivX® con funciones avanzadas y contenido de calidad superior.

### Həmr

HDMI, el logotipo de HDMI y High-Definition Multimedia Interface son marcas comerciales o marcas comerciales registradas de HDMI Licensing LLC en Estados Unidos y otros países.

## **DOLBY**

Fabricado en virtud de una licencia de Dolby Laboratories.

Dolby y el símbolo de doble D son marcas comerciales de Dolby Laboratories.

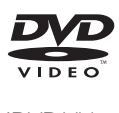

'DVD Video' es una marca comercial de DVD Format/Logo Licensing Corporation.

P&F MEXICANA, S.A. de C.V.

Producto Importado y Comercializado por: P&F Mexicana, S.A. de C.V. Av. La Palma No. 6 Col. San Fernando La Herradura Huixquilucan, Edo, de México, C.R 57787 Tel. 52 (55) 52 69 90 00

Centro de información al Cliente México D.F. v. Área Metropolitana: **58.87.97.36** Interior de la República: 01 800 839 19 89 Costa Rica: 01 800 052 1564 Colombia: 01 800 952 0640 Horario: Lunes a Sábado de 8:00 a 20:00 hrs. e-mail: servicionhilins@nnfmex.com

No. DE SERIE MODELO 

de información al Cliente, en donde con gusto le atenderemos en todo lo relativo a

· Servicio de sus aparatos Philips - Servico de sus aparatos militarion de su producto Philips

· Información de productos y Talleres Autorizados Philips • Información en donde puede adquirir productos y accesorios Philips

.<br>Para hacer efectiva la garantía de su producto, es necesario presentar esta póliza debidamente requisitada o de lo contrario, presentar su factura de compra

CENTROS DE SERVICIO AUTORIZADOS PHILIPS EN LAS PRINCIPALES CIUDADES

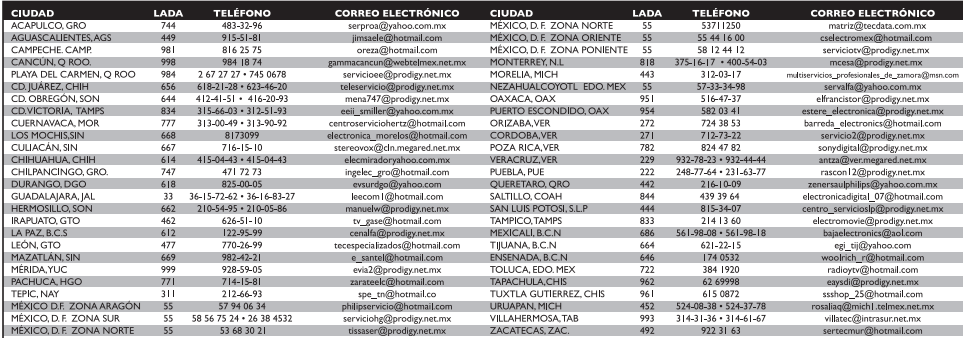

Para mayor referencia de Talleres de Servicio Autorizados en otras ciudades comunicarse Cudad de México y Área México ala limar \$8 87 97 36 y lada sin costo del interior de la República Mexicana 01 800 839 19 89;<br>Este Rist

#### **POLIZA DE GARANTÍA**

#### **ESTA POLIZA ES GRATUITA**

Este aparato ha sido cuidadosamente diseñado y se ha fabricado con los mejores materiales bajo un estricto control de calidad, garantizando su buen funcionamiento por los periodos establecidos según el aparato (ver lista en la parte inferior) a partir de la entrega del aparato al consumidor.

Esta póliza incluye la reparación o reposición gratuita de cualquier parte o componente que eventualmente fallase y la mano de obra necesaria para su reparación, así como los gastos de transportación razonablemente erogados dentro de nuestros centros de servicio, misma que se hará efectiva en cualquiera de nuestros centros de servicio autorizados en el país.

Si su aparato llegase a requerir de nuestro servicio de garantía, acuda al centro de servicio más cercano a su domicilio, de tener alguna duda por favor llame a nuestro CENTRO DE INFORMACIÓN AL CLIENTE LADA sin costo en toda la republica al 01 800 839 19 89 en donde con gusto le indicaremos el centro de servicio autorizado más cercano a su domicilio.

P&F MEXICANA S.A. de C.V. a través de sus centros de servicio autorizados reparará y devolverá a usted su aparato en un plazo no mayor a 20 días hábiles, contados a partir de la fecha de ingreso, impresa en la orden de servicio de cualquiera de nuestros centros de servicio autorizados.

La garantía de esta póliza cubre cualquier desperfecto o daño eventualmente ocasionado por los trabajos de reparación y/o traslado del aparato en el interior de nuestros centros de servicio autorizados.

Esta póliza sólo tendrá validez, si está debidamente requisitada, sellada por la casa vendedora, en caso de extravío de esta póliza, podrá hacer efectiva su garantía con la presentación de su factura de compra.

#### ESTA POLIZA NO SE HARA EFECTIVA EN LOS SIGUIENTES CASOS:

-Cuando el aparato sea utilizado en condiciones distintas a las normales.

-Cuando el aparato no hava sido operado de acuerdo con el instructivo de uso que se le acompaña.

-Cuando la causa de la falla o mal funcionamiento sea consecuencia de una reparación inadecuada o alteración producida por personas no autorizadas por P&F MEXICANA S.A. de C.V.

#### PERIODOS DE GARANTÍA

12 MESES. Televisores con y sin reproductor de video digital DVD, reproductores de discos de video digital DVD, reproductores de disco de video digital BLU-RAY, grabadores reproductores de disco de video digital DVD, sistemas de cine en casa.

24 MESES. Televisores Hoteleros LCD y ITV.

**MC-719-ARCO** 

**DHIIIDS** 

## Language Code

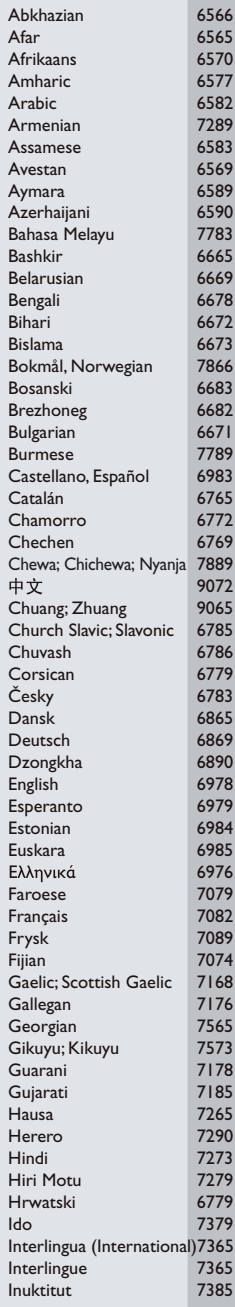

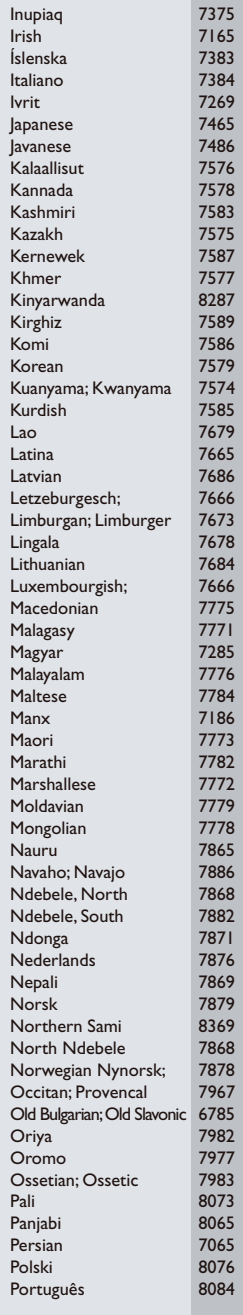

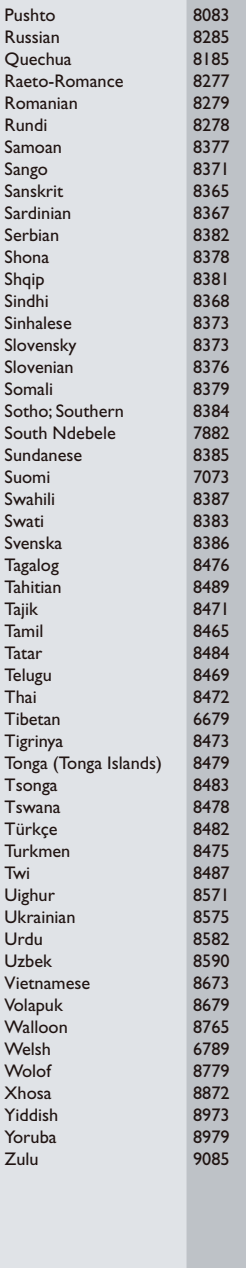

#### P&F USA, Inc. PO Box 430 Daleville, IN 47334-0430

P&F Mexicana, S.A. de C.V. Av. La Palma No. 6, Col. San Fernando La Herradura, Huixquilucan Edo. de México C.P. 52787

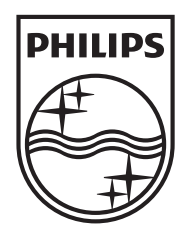

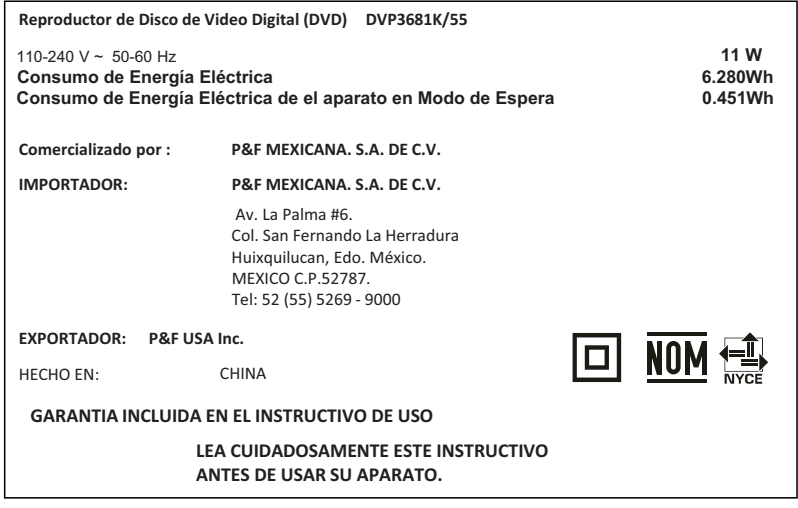

Specifications are subject to change without notice © 2013 Koninklijke Philips Electronics N.V. All rights reserved.

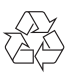

DVP3681K\_55\_UM\_V1.3